УДК 004

ż

## **Система добавления комментариев на вебсайты**

*Кочитов Михаил Евгеньевич* 

*Приамурский государственный университет им. Шолом-Алейхема студент* 

### **Аннотация**

В данной статье рассматривается система добавления комментариев на вебсайты. В статье будет приведен собственный пример с реализацией данной системы, используя язык программирования PHP и готовый шаблон стилей CSS от Materialize.

**Ключевые слова:** комментарии, добавление комментариев, система, вебсайт, PHP, CSS, Materialize,

## **The system of adding comments on websites**

*Kochitov Mikhail Evgenevich Sholom-Aleichem Priamursky State University student* 

# **Abstract**

This article discusses a system for adding comments to websites. The article will provide its own example with the implementation of this system, using the PHP programming language and a ready-made CSS style sheet from Materialize.

**Keywords:** comments, adding comments, system, website, PHP, CSS, Materialize,

В настоящее время большинство сайтов, форумов, блогов, видео блогов, социальных сетей, новостей имеют возможность добавлять комментарии пользователям, чтобы оставить свое мнение или отзыв о выложенном данном материале. Оставлять комментарии в интернете очень полезно, так как автору новости или видео нужно знать, как его аудитория оценит качество материала, опубликованное им самим, чтобы он в дальнейшем выпускал материалы довольно качественными и интересными, опираясь на комментарии его пользователей.

В статье Н.А. Мясниковой и Н.Д. Курина рассматривается проектирование информационной системы для ведения блога [1]. Рассматривая статью А.А. Шайдурова и Д.В. Лучанинова можно увидеть разработку форума для личного блога [2]. С.М. Щербаков в своей статье рассматривает моделирование интернет-приложений электронной коммерции [3]. В статье И.О. Щеголева рассматриваются обязательные и дополнительные элементы информационного сайта [4]. Рассматривая статью Е.С. Левшиной и М.А. Иванько можно заметить информационную систему для социальной сети [5].

ż

Многие сайты пользуются готовыми системами комментариев, самый популярный это виджет комментариев от социальной сети «Вконтакте» (рисунок 1), после него идет виджет комментариев от известной социальной сети «Facebook» (рисунок 2) и мульти система комментариев «Disqus» (рисунок 3) и другие менее популярные.

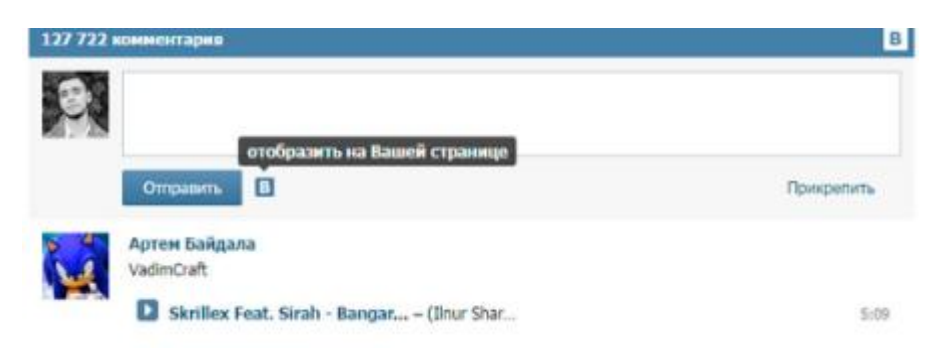

Рисунок 1. Система комментариев от Вконтакте

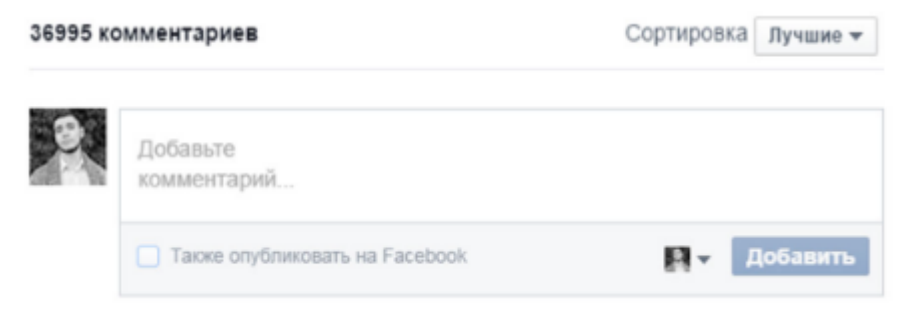

Рисунок 2. Система комментариев от Facebook

|                                        | 0 Комментариев<br>Gruzdevy |                      | Войти -           |
|----------------------------------------|----------------------------|----------------------|-------------------|
| • Рекомендовать<br><b>Е Поделиться</b> |                            |                      | Лучшее в начале - |
|                                        |                            |                      |                   |
|                                        | 戻                          |                      |                   |
|                                        | войти с помощью            | или через pisqus (?) |                   |
|                                        | 0000                       | <b><i>MNR</i></b>    |                   |

Рисунок 3. Система комментариев от Disqus

Целью данной статьи является использование возможности добавления комментариев на вебсайты. Также будет разработан собственный пример с реализацией данной возможности, используя язык программирования PHP и готовый шаблон стилей CSS от Materialize [6].

Теперь перейдем к разработке собственной системы добавления комментариев. Для начала создадим на локальном сервере базу данных «db\_comments» и в ней добавим новую таблицу под названием «comments».

Постулат. 2018. №12 ISSN 2414-4487

ż

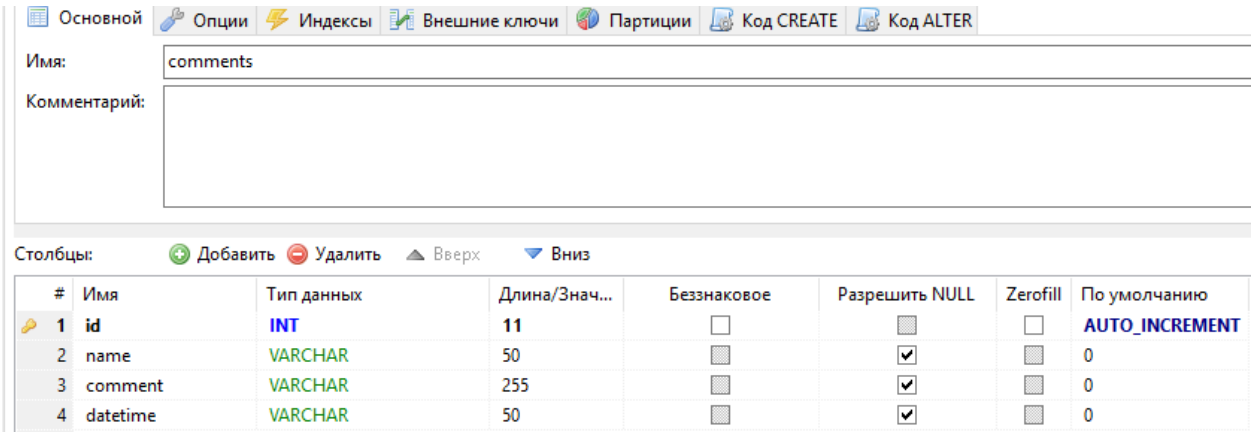

Рисунок 4. Таблица «comments»

На рисунке 4 изображена таблица «comments» с добавленными в нее четырьмя столбцами: id – уникальный идентификатор комментария, name – имя пользователя, оставившего свой комментарий, comment – собственно сам комментарий, datetime – дата и время добавления комментария.

Далее перейдем к созданию страницы, в которой можно будет оставлять комментарии. Для начала создадим на локальном сервере файл «comment.php» и в нем напишем код (рисунок 5)

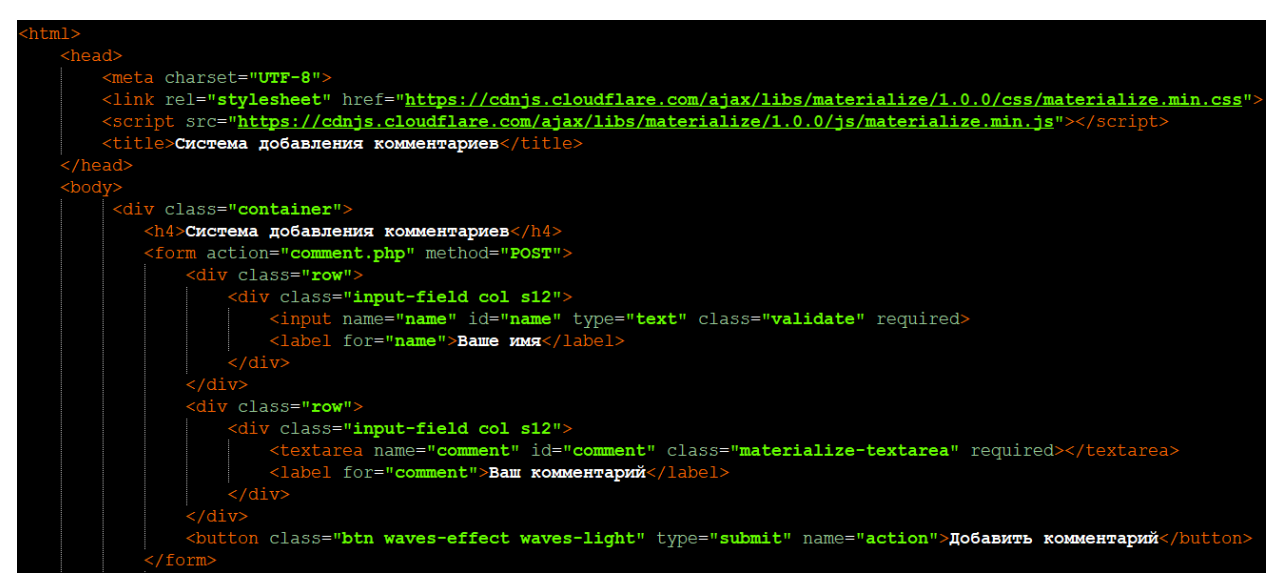

Рисунок 5. HTML – код отображения формы добавления комментария

На рисунке 5 изображен HTML – код, который отобразит на странице форму добавления комментария. В форму включены три элемента: первый – поле «Ваше имя», второй – текстовое многострочное поле «Ваш комментарий» и кнопка «Добавить комментарий». Данная форма использует красивый шаблон стиля CSS от Materialize поэтому в начале страницы грузятся их файлы CSS и JS с облачного хранилища «cloudflare». При нажатии на кнопку «Добавить комментарий» произойдет перезагрузка страницы и в таблицу «comments» добавиться запись о новом комментарии, код реализующий эту функцию представлен на рисунке 6.

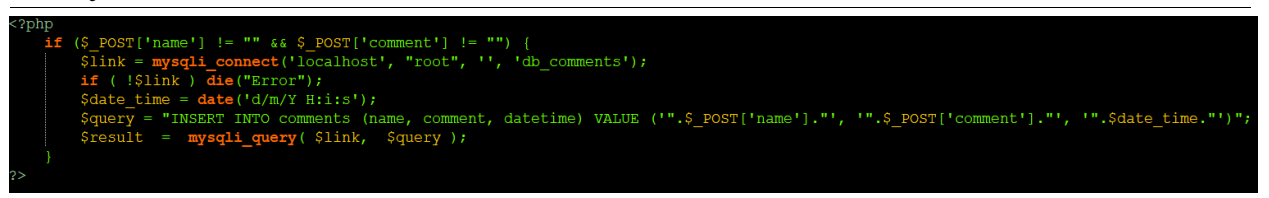

Рисунок 6. PHP – код добавления нового комментария в таблицу «comments»

На рисунке 6 представлен PHP – код, который реализует функцию добавления нового комментария в таблицу «comments». Теперь рассмотрим этот код более подробно. Для начала идет проверка полученных переменных от формы \$\_POST['name'] (имя пользователя) и \$\_POST['comment'] (комментарий пользователя), если эти переменные не пустые, то есть условие выполняется, то идет процесс обработки и добавления комментария. Чтобы подключиться к базе данных потребуется функция «mysqli\_connect», в которую обязательно необходимо передать параметры: localhost (имя хоста), root (имя пользователя), пустой пароль и db\_comments (название базы данных). Если при подключении возникла ошибка, то прерывается весь процесс добавления комментария и выдается ошибка, используя функцию «die». При успешном подключении в переменную \$link заносится информация о текущем подключении к базе данных и она будет главный инструментом по управлению базы данных на сервере с возможностью добавления новой записи в таблицу. Далее функция «date» обрабатывает локальное время сервера в формат: (номер дня/номер месяца/год часы:минуты:секунды), это время заносится в переменную \$date\_time. Напоследок остается формирование SQL запроса для добавления новой записи в таблицу «comments», этот запрос сохраняется в переменную \$query. В запросе указываются названия столбцов и их значения, полученные от формы и локальное время. После этого функция «mysqli\_query» уже исполняет данный запрос и в базу данных в таблицу «comments» добавляется новый комментарий пользователя.

Теперь осталось рассмотреть PHP – код отображающий блок всех добавленных комментариев пользователей (рисунок 7).

Постулат. 2018. №12 ISSN 2414-4487

ż

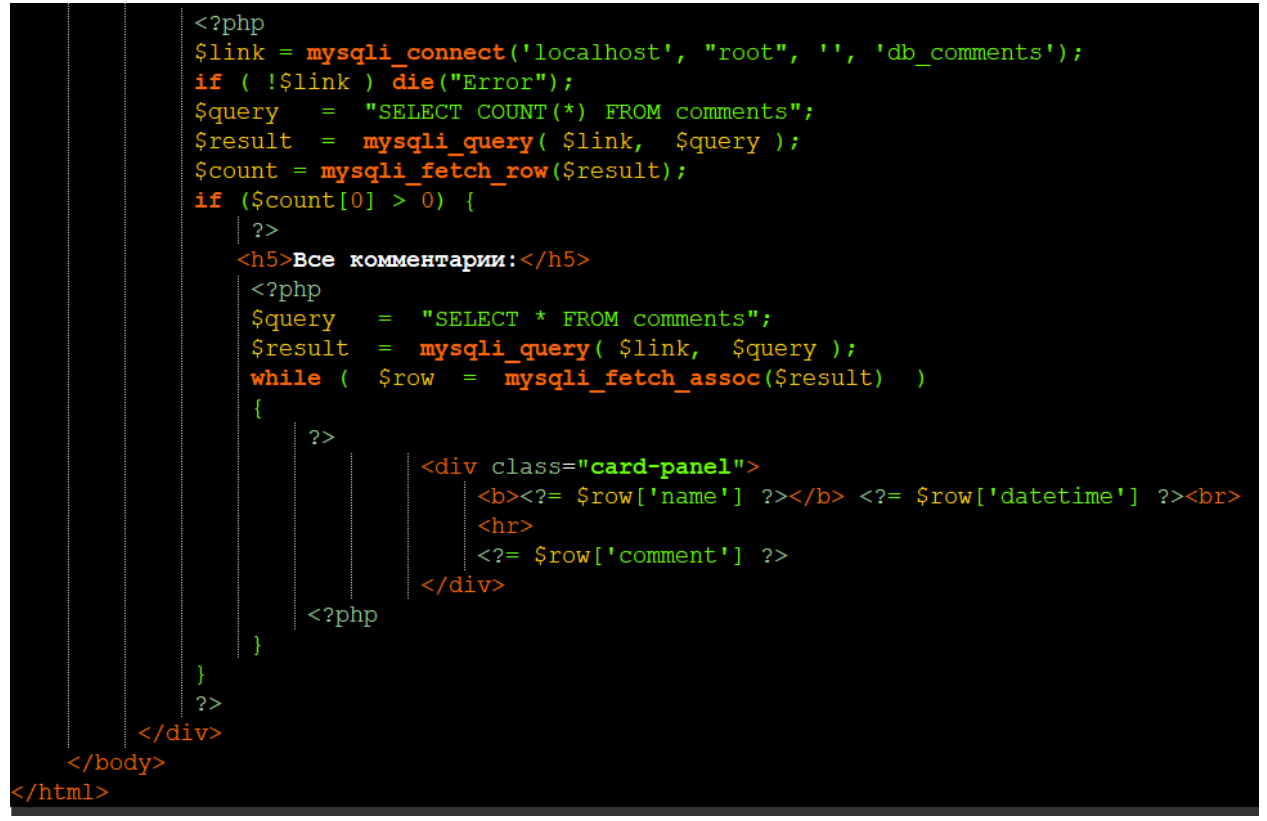

Рисунок 7. PHP – код отображения всех комментариев из таблицы «comments»

На рисунке 7 изображен PHP - код отображения всех добавленных комментариев. Теперь рассмотрим этот код более подробно. Для начала идет подключение к базе данных с помощью функции «mysqli\_connect» (как это было в PHP - коде на рисунке 6). Далее выполняется запрос о получении текущего количества записей в таблице, то есть сколько на данный момент комментариев в таблице «comments», значение о количестве комментариев заносится в переменную \$count[0]. Далее идет проверка, что если \$count[0] больше нуля, то есть в таблице «comments» есть записи, то идет процесс отображения всех этих записей. Для этого формируется SQL запрос для получения всех записей таблицы и после в цикле «while» с помощью функции «mysqli\_fetch\_assoc» в переменную \$row передаются вся информация о каждой записи: \$row['name'] – имя пользователя,  $$row['dateteime'] - \text{gara}$  и время добавления комментария,  $$row['comment']$ собственно сам комментарий пользователя. Каждый комментарий оформляется в блок «div» с использованием класса «card-panel», чтобы дать более красивый дизайн с эффектом отбрасывания тени. Тег «hr» создает горизонтальную линию для разделения.

Далее осталось протестировать собственную систему добавления комментариев.

ż

#### Система добавления комментариев

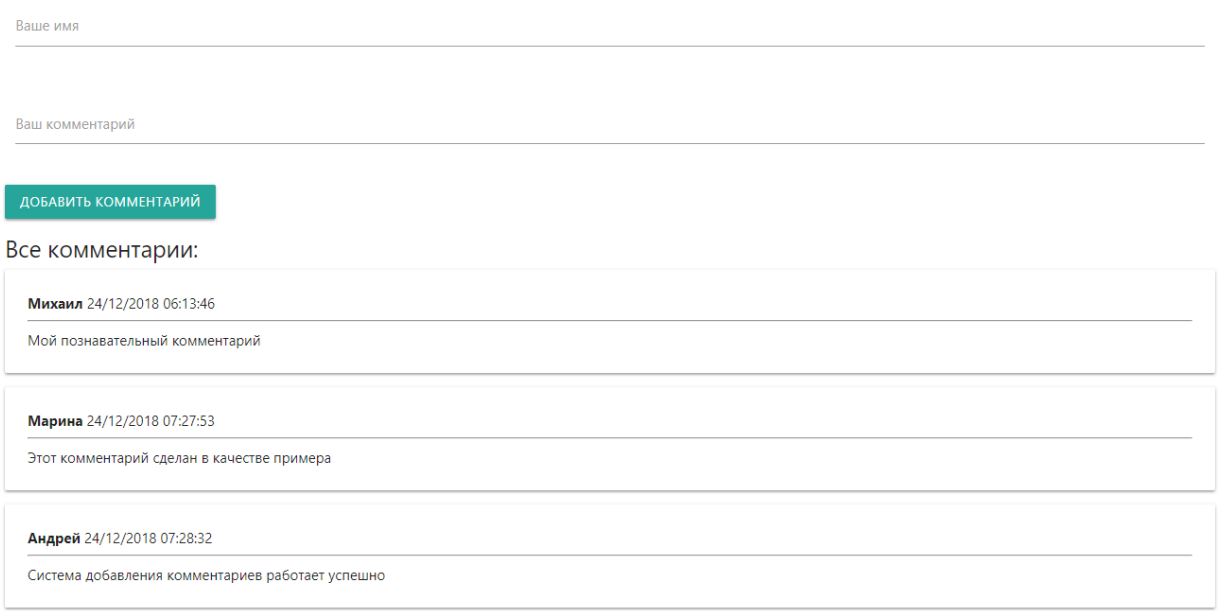

Рисунок 8. Наглядный вид рабочей системы добавления комментариев

Рассматривая рисунок 8 можно увидеть сверху саму форму добавления нового комментария, где имеются два поля: имя пользователя, комментарий пользователя и кнопка добавления нового комментария. Также под формой идет список всех добавленных комментариев с отображением каждого имени пользователя, даты и времени добавления комментария и самого комментария под горизонтальной линией.

Таким образом, была рассмотрена система добавления комментариев на вебсайты. Также был разработан собственный пример с реализацией данной системы, используя язык программирования PHP и готовый шаблон стиля CSS от Materialize. Данная система комментариев очень востребована тем сайтам, в которых публикуются разного рода материалы.

#### **Библиографический список**

- 1. Мясникова Н.А., Курин Н.Д. Проектирование информационной системы для ведения блога // Объектные системы. 2015. № 10 (10). С. 57-63.
- 2. Шайдуров А.А., Лучанинов Д.В. Разработка форума для личного блога // Постулат. 2018. № 1 (27). С. 35.
- 3. Щербаков С.М. Моделирование интернет-приложений электронной коммерции // Studium. 2010. № 2 (15). С. 9.
- 4. Щеголев И.О. Обязательные и дополнительные элементы информационного сайта // Экономика. Бизнес. Информатика. 2016. Т. 2. № 3. С. 160-168.
- 5. Левшина Е.С., Иванько М.А. Информационная система для социальной сети // Вестник МГУП имени Ивана Федорова. 2013. № 2. С. 106-112.
- 6. Materialize CSS. URL: https://materializecss.com (дата обращения

24.12.2018)

ż

7. Система комментариев для сайта, что выбрать: Disqus, Cackle… // URL: https://gruzdevv.ru/sistema-kommentariev-dlya-sajta/ (дата обращения 24.12.2018)